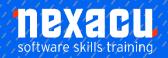

# Microsoft Excel - Financial Modelling

# Course Overview - 1 Day Course

#### 0.5 hours Intro & Overview

# **Basic Introduction to Financial Modelling Best Practice Framework**

Discuss guidelines to follow when creating Financial Models and the pillars of the Best Practice Framework:

Ownership
 &Protection
 Structure
 Inputs
 Calculations
 Output

Set-up
 Formats
 Documentation

# 2.0 hours Excel Tools

Instructor Led Training Focused on Excel Tools Specifically Useful In Financial Modelling Introduce tools and work through specific examples to solidify learning.

- Controls, Defined Names, Building Complex Formula
- 2. Flags & Switches
- 3. Solver, Scenario Manager, Goal Seek
- 4. Validating Data & Data Protection

# 3.5 hours -Hands on Financial Modelling

Work Through Projects from Scratch to Build Models Addressing Different Scenarios

# Project 1:

Feasibility Study

### Project 2:

You have been engaged to assess the viability of a Development Proposal; compile forecast Financial Statements.

# Project 3:

Clients have commissioned a model to forecast Cashflows of a potential investment.

# Project 4:

Dashboard and Sensitivity Analysis must be built onto the model you have created for Project 3.

# Project 5:

Tasked with building an Automatic Quoting Tool for the Sales Team

#### Project 6:

Mini Project regarding Dividend Payout Matrix and allocating appropriate rates to investor

Australia: nexacu.com.au E: info@nexacu.com Global: nexacu.com

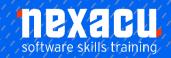

# Microsoft Excel - Financial Modelling

#### **Detailed Content & Reference Material**

#### **Business Case Studies**

Bringing it together using realistic scenarios. The projects and scenarios are exactly what analysts and business managers need to work through on a daily basis. We teach you how to approach them and build models consistent with our best practice framework. Students work through the exercises building the models in class. Worked solutions will also be available to take download and take away.

# **Project 1: Feasibility Study**

What is the potential savings of investing in a new technology? We build a model to calculate potential savings and returns.

#### **Project 2: Financial Forecasts**

You have been engaged to assess the viability of a Development Proposal. We build financial forecasts including a set of financial statements.

# **Project 3: Detailed Cashflow Projection Model**

Clients have commissioned a model to forecast Cashflows of a potential business venture. The model must be flexible enough to enable sensitivity testing.

# Project 4: Dashboard and Sensitivity Analysis

Students will build a Dashboard on a model they have created. It will also be modified to demonstrate sensitivity analysis options.

# **Project 5: Quoting Tool**

Build a Dynamic Quoting Tool to support Sales Team in providing Quick Point and quick quotes.

# Project 6: Mini Dividend Project

Given Payout Matrix for different Funds, automatically calculate individuals' rates

Australia: nexacu.com.au E: info@nexacu.com Global: nexacu.com

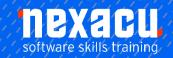

# Microsoft Excel - Financial Modelling

# Excel Modelling Tips & Tools Lookup Functions Understanding Data

# **Lookup Functions**

Using VLOOKUP Using VLOOKUP for Exact Matches Using HLOOKUP Using INDEX Using Match

#### **Defined Names**

Understanding Defined Names
Defining Names from Worksheet
Labels Using Names in Typed
Formulas Applying Names to
Existing Formulas Creating
Names Using the Name Box
Using Names to Select Ranges
Pasting Defined Names into
Formulas Defining Names for
Constant Values Creating Names
from a Selection Scoping Names
to a Worksheet Using the Name
Manager Documenting Defined
Names

#### Validating Data

Understanding Data Validation Creating a Number Range Validation Testing a Validation Creating an Input Message Creating an Error Message Creating a Drop-Down List Using Formulas as Validation Criteria Circling Invalid Data Removing Invalid Circles Copying Validation Settings

#### Formula Referencing

Absolute Versus Relative Referencing Relative Formulas Problems with Relative Formulas Creating Absolute References Creating Mixed References

### **Logical Functions**

Understanding Logical Functions Using IF with Text Using IF with Numbers Nesting IF Functions Using IFERROR Using TRUE and FALSE Using AND Using OR Using NOT

#### **Financial Functions**

Understanding Financial Functions Using PMT Using FV Using NPV Using PV Using RATE Using EFFECT Using NOMINAL

#### **Controls**

Understanding Types of Controls
Understanding How Controls
Work
Preparing a Worksheet for
Controls
Adding a Combo Box Control
Changing Control Properties
Using the Cell Link to Display the
Selection
Adding a List Box Control Adding a
Scroll Bar Control Adding a Spin
Button Control Adding Option
Button Controls Adding a Group
Box Control Adding a Check Box
Control Protecting a Worksheet
with Controls

### **Date and Time Functions**

Understanding Date and Time Functions
Using NOW
Using HOUR and MINUTE
Using TODAY Calculating Future Dates
Using DATE
Using Calendar Functions
Using WEEKDAY
Using WEEKNUM
Using WORKDAY
Using EOMONTH

# **Complex Formulas**

Scoping a Formula Long-Hand Formulas Preparing for Complex Formulas Creating the Base Formula Adding More Operations Editing a Complex Formula Adding More Complexity Copying Nested Functions Switching to Manual Recalculation Pasting Values from Formulas Documenting Formulas

#### **Maths Functions**

Using ROUND Using SUMIF Using SUMIFS Using SUMPRODUCT

# **Protecting Data**

Understanding Data Protection Providing Total Access to Cells Protecting a Worksheet Working with a Protected Worksheet Disabling Worksheet Protection Providing Restricted Access to Cells Password Protecting a Workbook Opening a Password Protected Workbook Removing a Password from a Workbook

#### **Scenarios**

Understanding Scenarios Creating a Default Scenario Creating Scenarios Using Names in Scenarios Displaying Scenarios Creating a Scenario Summary Report Merging Scenarios

#### **Goal Seeking**

Understanding Goal Seeking Using Goal Seek

### Solver

Understanding How Solver Works Installing the Solver Add Setting Solver Parameters Adding Solver Constraints Performing the Solver Operation Running Solver Reports

Australia: nexacu.com.au E: info@nexacu.com Global: nexacu.com